### **Vincent Guardian / Parent addition**

Tutorial of the changes included in this release

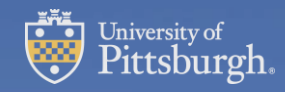

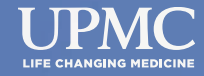

# **Why a Guardian / Parent field is being added**

• Requirements from the bank now prevents a card being directly assigned to a payee under 13 years of age.

• There is a need for Vincent to have the ability to support adult payees that have legal guardians or a power of attorney to be able to control the balance for the payee.

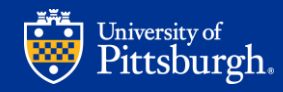

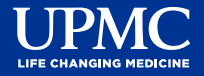

# **Details on the Guardian / Parent field for payees under 13 years of age**

• If a payee under 13 years of age is already in Vincent, the system will prevent payments from being able to be made if no Guardian / Parent is added to their profile. Once a Guardian / Parent is added to the profile payments will be able to be processed.

- The card will be registered under the Guardian / Parent. The Guardian / Parent will have control of the card and money for the payee that is under 13 years of age.
- The payment will be made and reported for the payee.

• Adding a Guardian / Parent is required for new payee creation for payees under 13 years of age. The save button is not accessible during new member creation and cannot be completed until a Guardian / Parent is added. Once a Guardian / Parent is added the save button will be accessible and member creation can be completed.

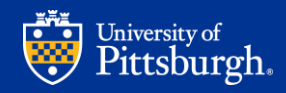

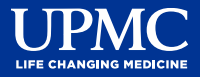

# **Details for payees over 13 years of age.**

- A Guardian / Parent is optional for payees **over** the age of 13 years old.
	- Proper documentation needs to be held internally at the group or department level.
	- Typical reasons a guardian/parent may be voluntarily added to a profile include:
		- Adult payees that have a person with power of attorney
		- Payees with developmental or cognitive issues where they need assistance with using a card
		- A payee that passed away and the group determines that a family member can access the balance, etc.
		- Minors over 13 years of age that the group determines the parent should control the card.

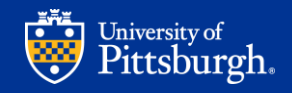

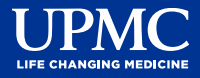

### **Other details about the Guardian / Parent field**

• The Guardian / Parent is not searchable in the Vincent system. The information for the Guardian / Parent will be available in the payee profile of the payee with the Guardian / Parent added.

• The card will be assigned in the Guardian / Parent name and the Guardian / Parent will control the money for the payee when a Guardian / Parent is added to the payee profile in Vincent.

• The payment is made to the payee and the payment will be reported to the payee and not the Guardian / Parent.

• If the Guardian / Parent has an independent payee profile for their own groups, then the Guardian / Parent could have multiple cards in their name. They would have one card for their own personal payee profile and would also have an individual card for each payee they are registered as a Guardian / Parent with.

• All documentation of payees with a Guardian / Parent should be held internally at the department or group level.

• A payee can only have one Guardian / Parent added to the profile.

• The Guardian / Parent needs to be over the age of 18 years of age. If the Guardian / Parent is under 18 years of age, then it cannot be added to the Vincent system by the user. If an exception needs to be made, the request will need to be emailed to support at [pittvincentaccess@pitt.edu](mailto:pittvincentaccess@pitt.edu) and the support team will complete the process. All required fields will need to be included in the request.

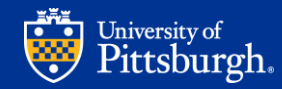

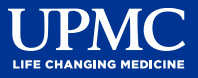

## **Layout of the new payee screen with a Guardian / Parent added.**

#### • Example without Guardian / Parent added

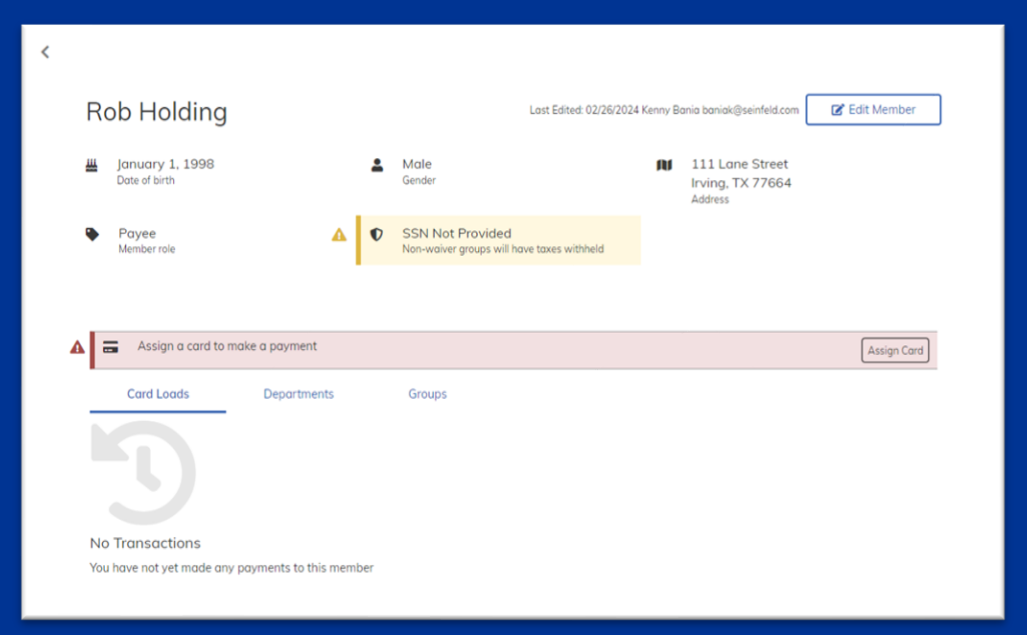

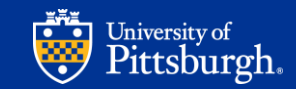

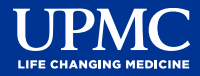

## **Layout continued**

#### • Example with Guardian / Parent added

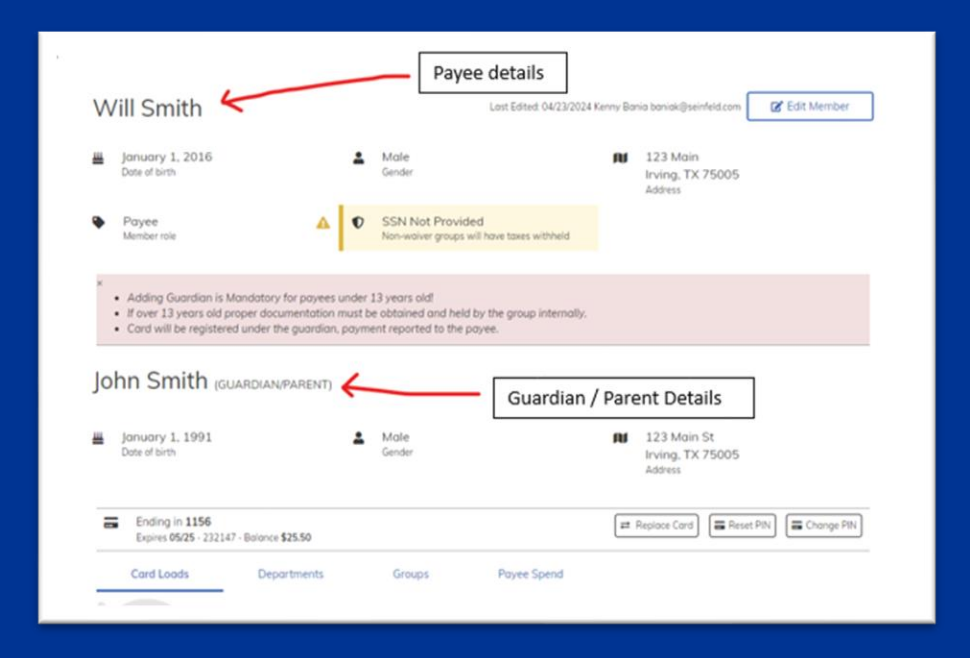

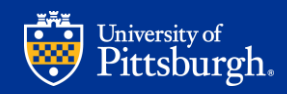

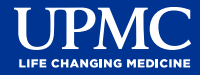

# **New payee member creation for payees under 13 years of age**

• Payee member creation works the same as before the Guardian / Parent field has been added except for the Guardian / Parent field on the bottom.

- If the payee's date of birth is under 13 years of age, the Guardian / Parent field must be filled out for payee member creation to be able to be completed.
- Screen example on the next slide for when the DOB is under 13 years of age:

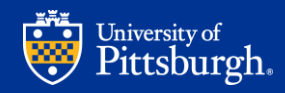

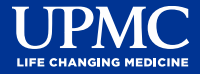

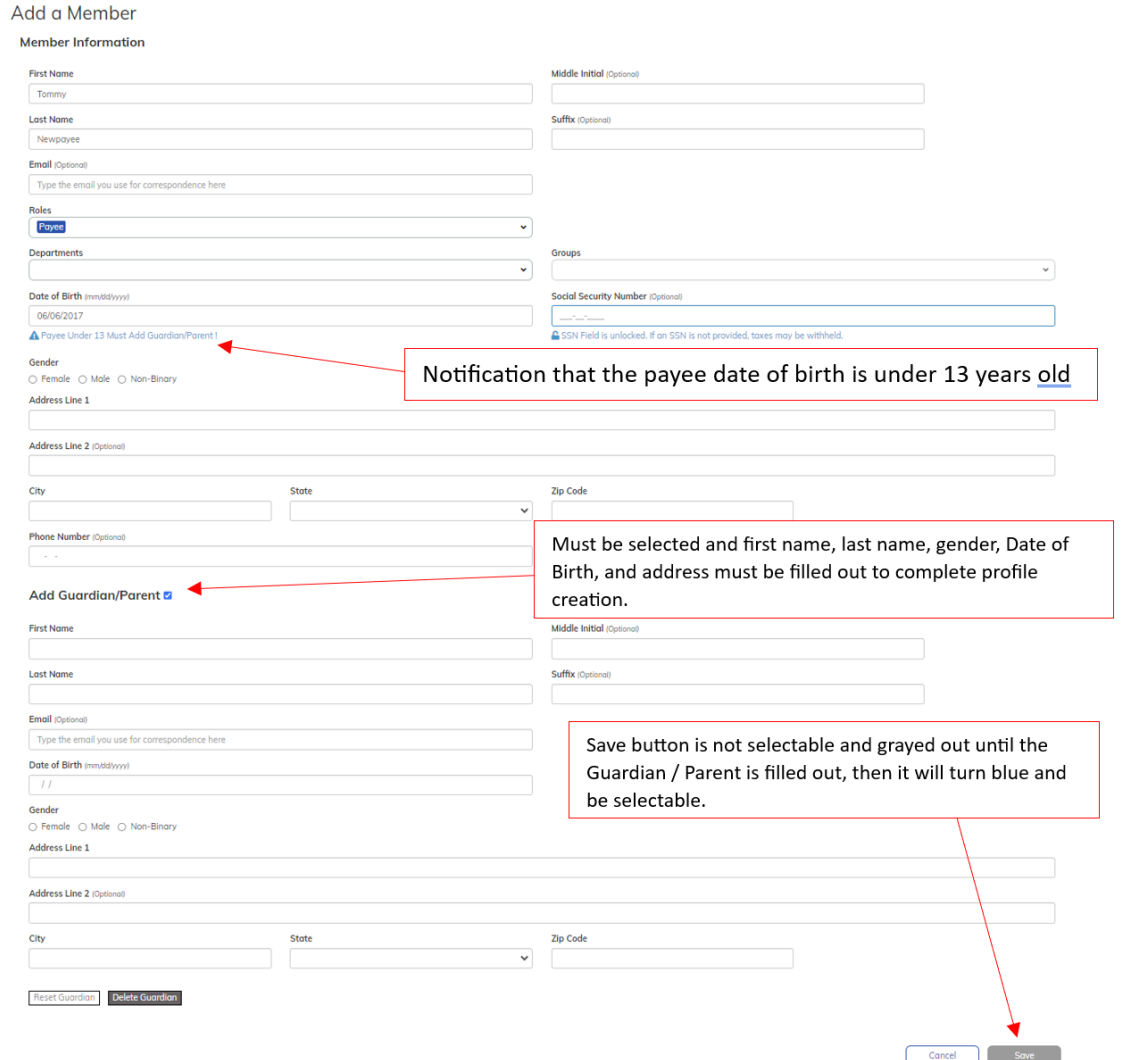

#### **Payee member creation screen example for payee under 13 years of ago once Guardian / Parent is filled out**

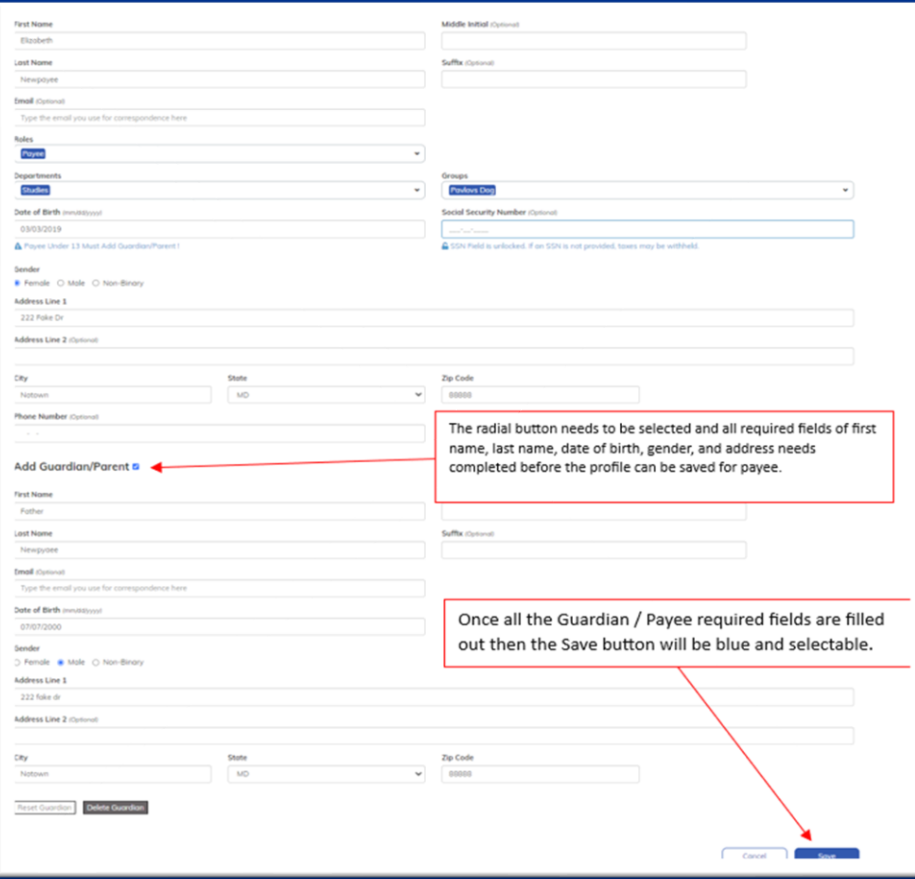

### **Payee member creation for payees over 13 years of age with a Guardian / Parent added.**

• The process of adding a Guardian / Parent works the same as payees under 13 years of age.

• The difference with payees over 13 years of age is optional and the profile can be saved without a Guardian / Parent added, and the Guardian / Parent can be added after the payee member profile is created.

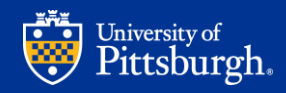

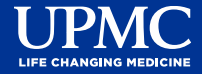

# **Editing an existing payee profile to add a Guardian / Parent to the profile.**

• The process to add a Guardian / Parent to an existing payee profile will follow the same format as adding to a new payee member. Refer to the new payee member creation in slides 8-10 for detailed instructions on how to complete this process.

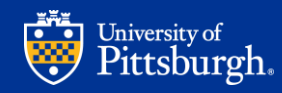

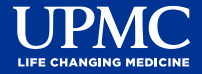

### **Reset Guardian button**

- To be used when the Guardian / Parent information needs changed or edited.
	- A pop-up message will appear to confirm the reset when Reset Guardian is selected.

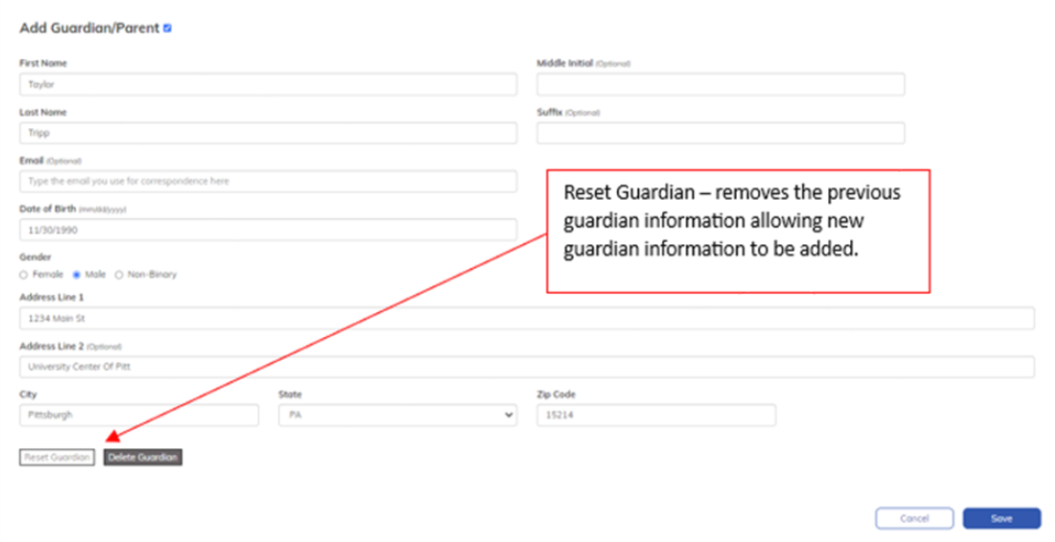

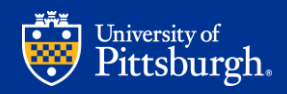

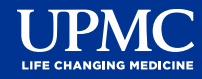

### **Delete Guardian button**

• To be used when the Guardian / Parent needs to be removed completely. A pop-up message will appear to confirm the deletion, once confirmed the Guardian / Parent will be removed from the profile and the card will be registered in the payee's name.

• This button does not work when the payee is under 13 years of age and a pop-up message will appear indicating that Guardian field cannot be deleted.

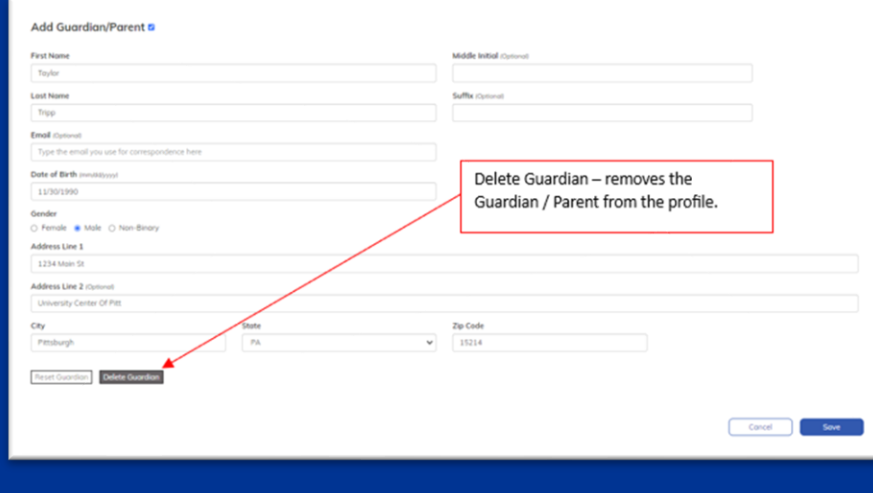

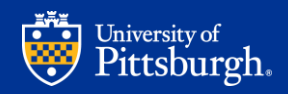

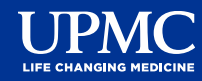

#### Questions / Support

#### Email to [pittvincentaccess@pitt.edu](mailto:pittvincentaccess@pitt.edu) for Pitt Vincent, or [vincentsupport-](mailto:vincentsupport-UPMC@upmc.edu)[UPMC@upmc.edu](mailto:vincentsupport-UPMC@upmc.edu) for UPMC Vincent.

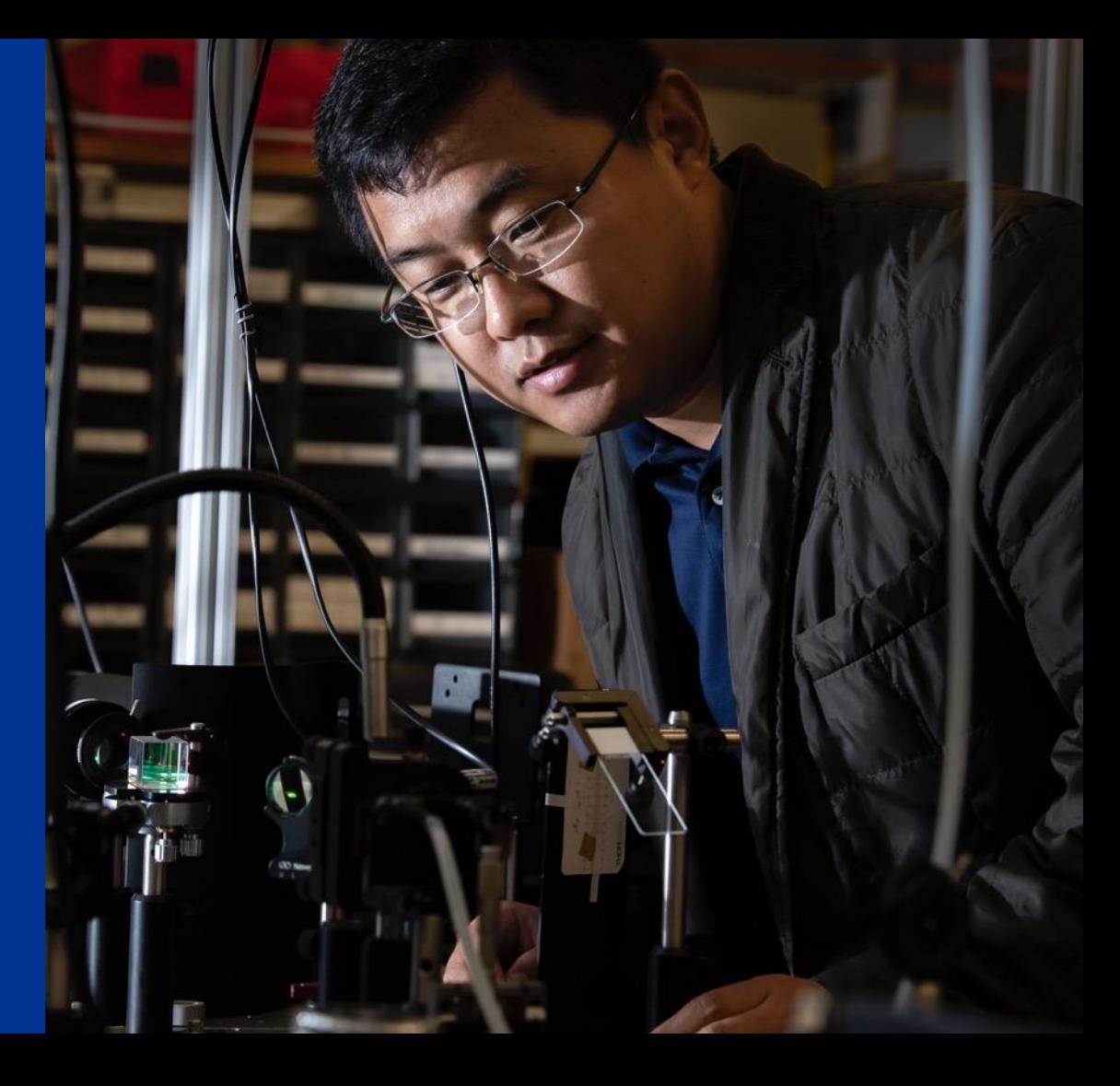

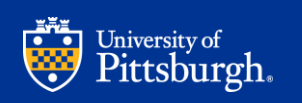

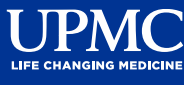